## 火烈云客服——接入微信小程序操作文档

## 一、接入概述

火烈云客服系统支持接入微信小程序,帮助您实现流量快速转化。

## 二、接入步骤

1. 需要登录您自己的微信小程序后台。

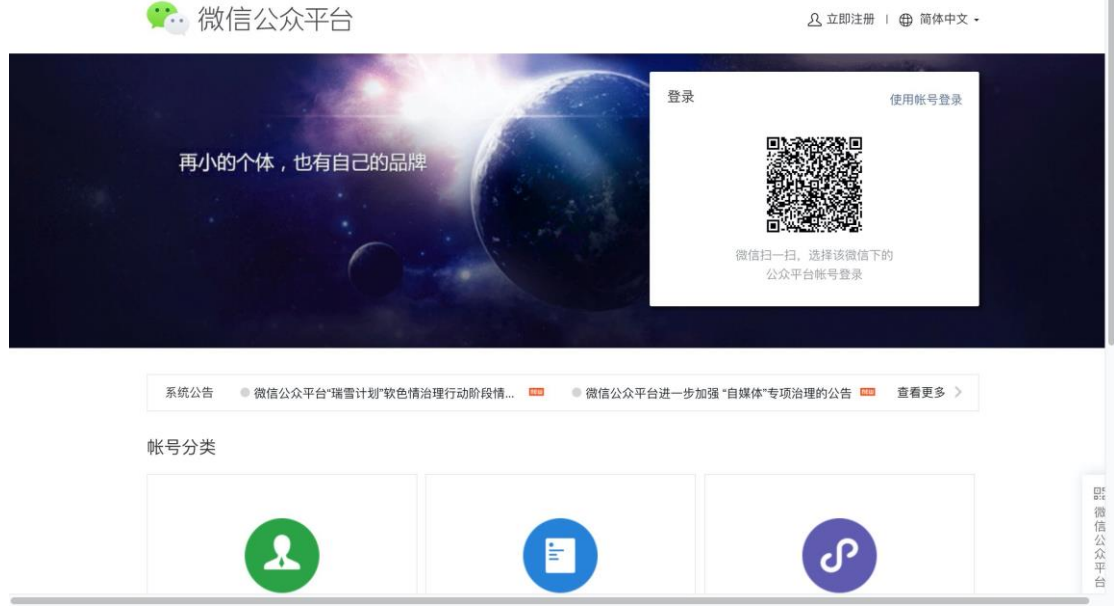

 $\mathbb{R}^n$ 

2. 登录进入后找到开发下的开发管理。

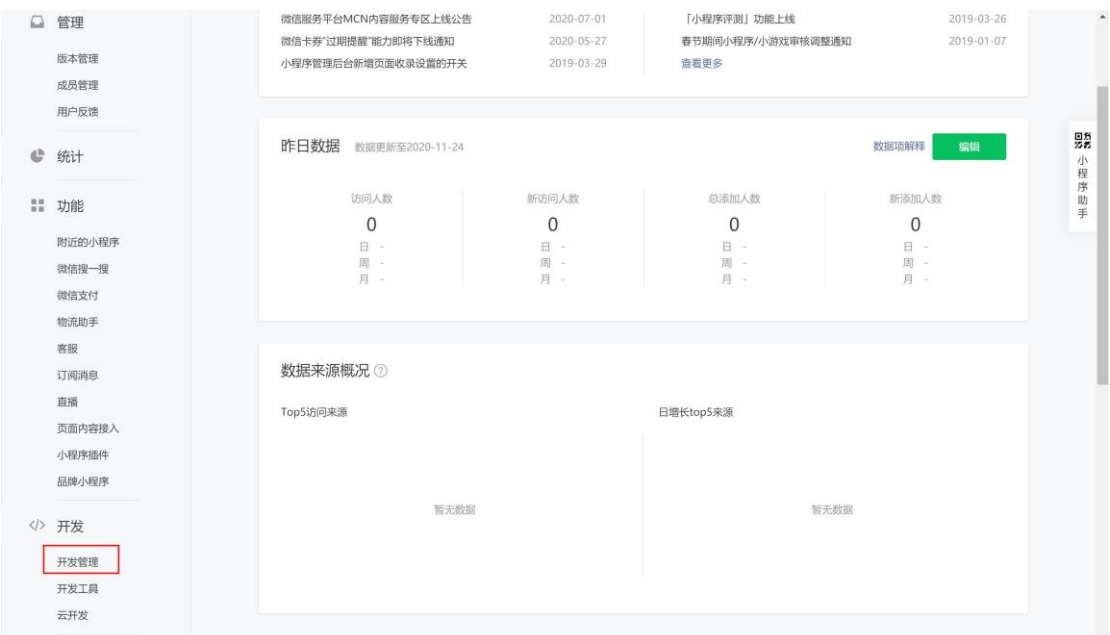

3. 进入开发管理下的开发设置,找到开发设置下的业务域名,点击修改。

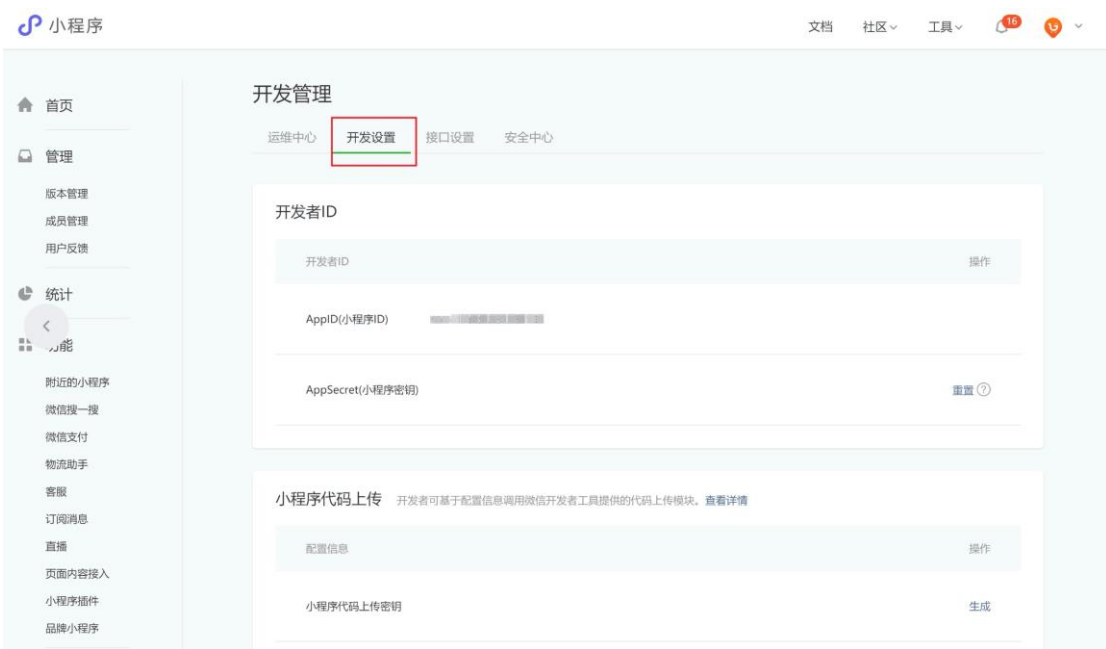

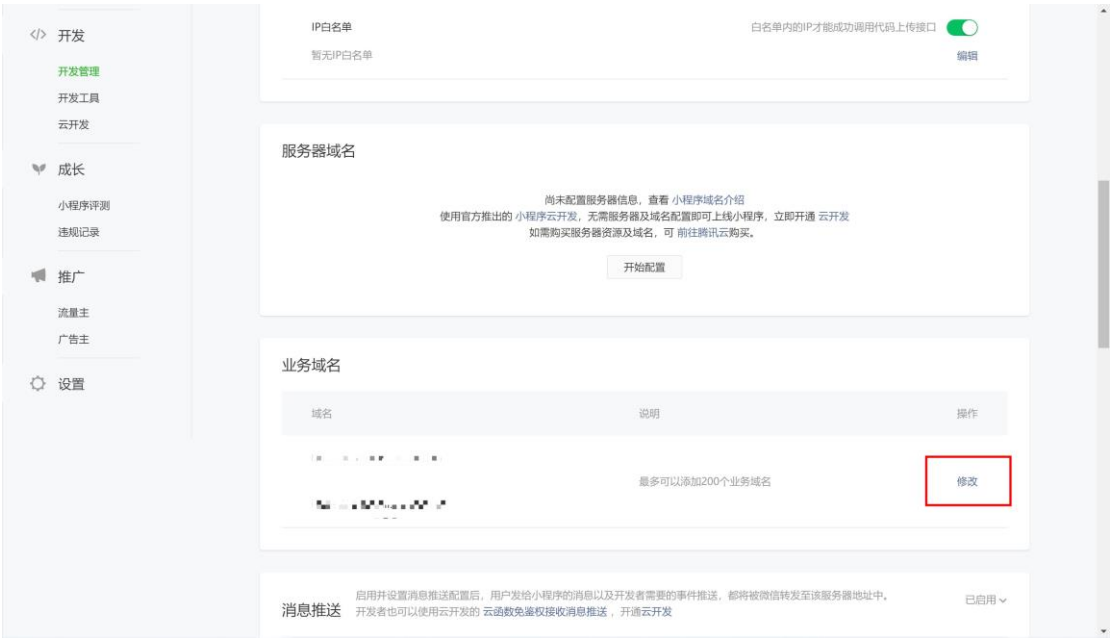

4. 在域名处添加 [https://www.huolieyun.com](https://www.huolieyun.com/) 的火烈云的域名,并下载上方的 校验文件,并访客火烈云官网 www.huolieyun.com 或拨打电话:18604507708 联系火烈云客服人员将下载好的校验文件发送给我们,我们帮您操作后您的 小程序就成功接入火烈云客服系统啦。

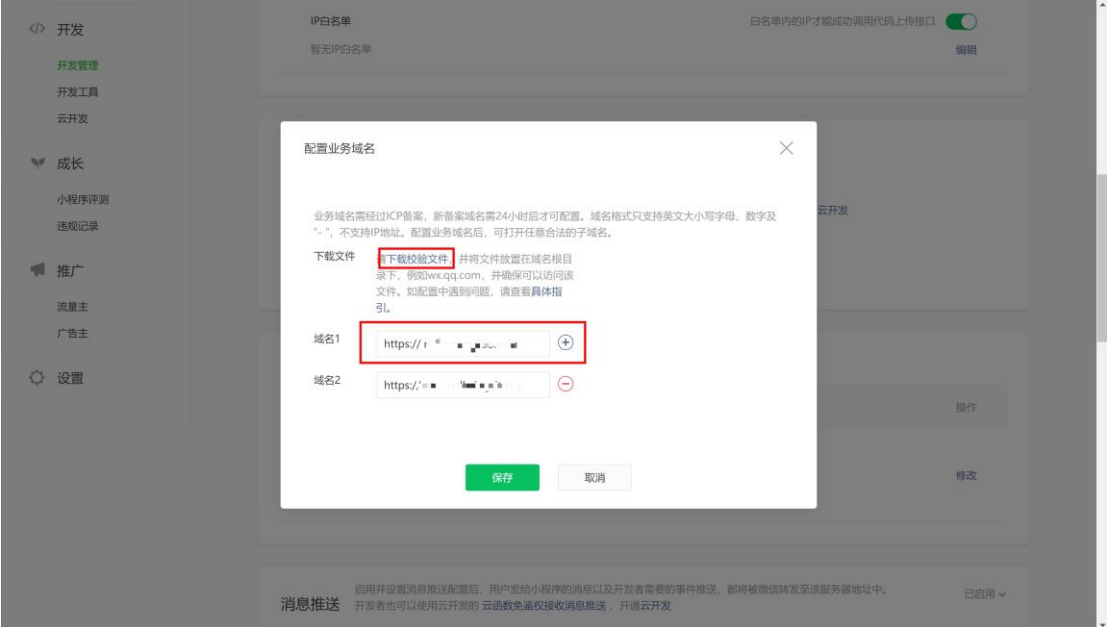

## 三、插入链接

1. 您需要登录您的客服系统,进入设置下的风格管理页,选择您要接入小程序 的风格,点击插入代码进入插入代码页。

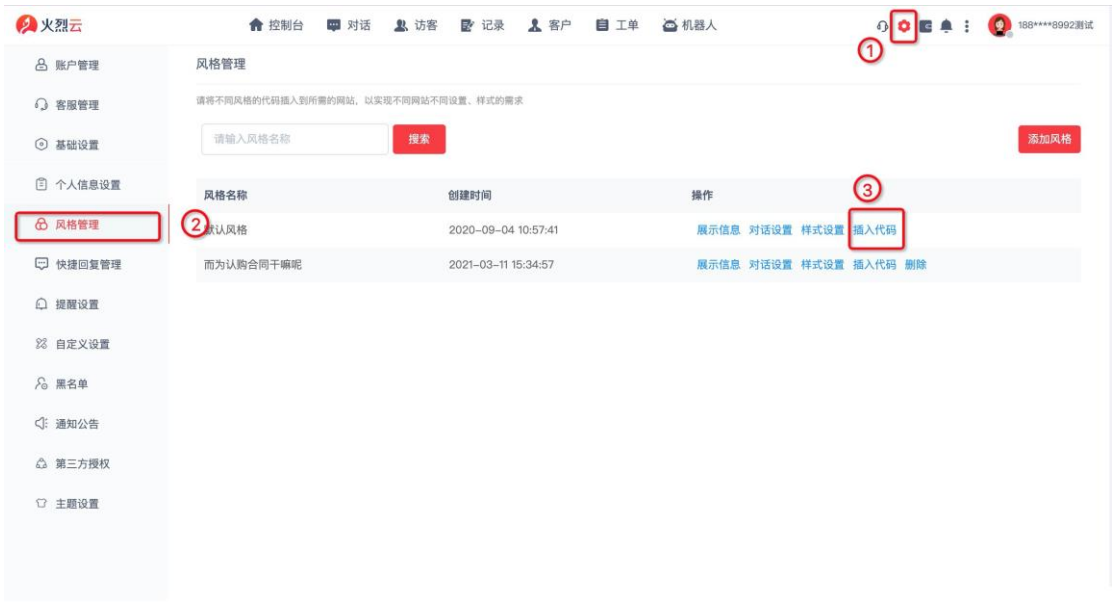

2.点击复制链接复制链接地址,将此会话链接插入到您小程序需要调起会话功能 的按钮处(此步骤需要专业技术人员进行操作)。

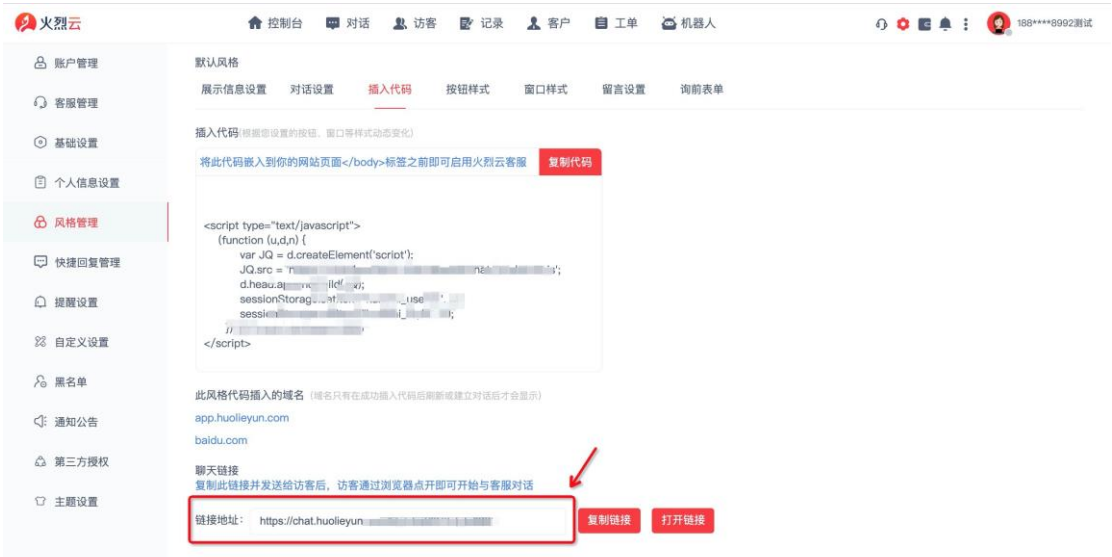

成功插入后就成功接入了小程序,可在火烈云客服接待来自小程序的访客,可在 火烈云客服直接回复小程序访客的消息。